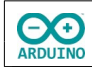

Die hier verwendete LED-Matrix mit der Bezeichnung Max7219 besteht aus 8x8 LEDs. Die einzelnen LEDs werden in Zeilen und Spalten angesprochen.

Die LED-Matrix wurde in das Steckbrett eingesetzt, daher verlaufen die Reihen vertikal und die Spalten horizontal.

Die Schreibweise für jede Zeile kann binär angegeben werden: 0 = aus, 1 = an. **Beispiele:**

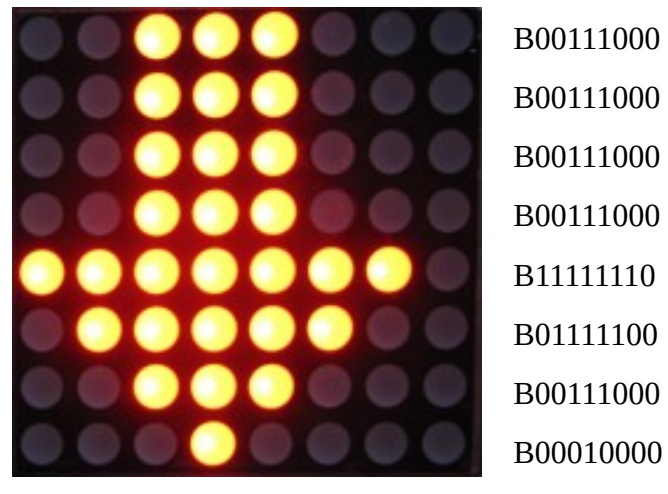

Der Programmschnipsel zeigt den Pfeil an:

```
void PfeilUnten()
{
  byte Zeichen[8] = {
     B00111000,
     B00111000,
     B00111000,
     B00111000,
     B11111110,
     B01111100,
     B00111000,
     B00010000
   };
  for (int i = 0; i < 8; i +)
   {
     LEDMatrix.setRow(0, i, Zeichen[i]);
   }
}
```
**CO** 

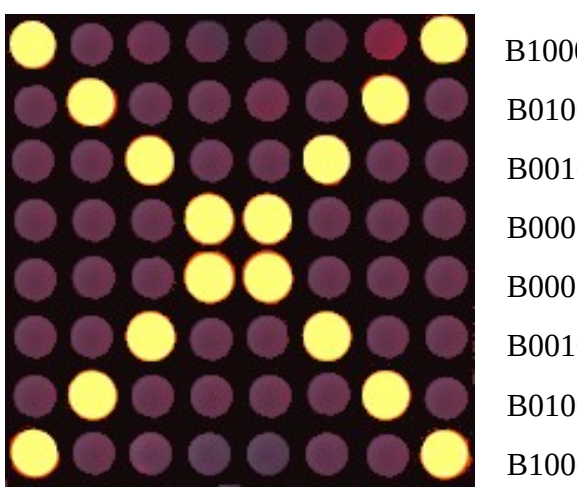

 B10000001 B01000010 B00100100 B00011000 B00011000 B00100100 B01000010 B10000001

Der Programmschnipsel zeigt das Kreuz an:

```
byte Zeichen[8] ={
   B10000001, // 1. Reihe
   B01000010, // 2. Reihe
   B00100100, // 3. Reihe
   B00011000, // 4. Reihe 
   B00011000, // 5. Reihe 
   B00100100, // 6. Reihe
   B01000010, // 7. Reihe
   B10000001 // 8. Reihe 
};
// Matrix anzeigen
for (int i = 0; i < 8; i +)
{ 
  LEDMatrix.setRow(0, i, Zeichen[i]);
}
```
Schließe die LED-Matrix an.

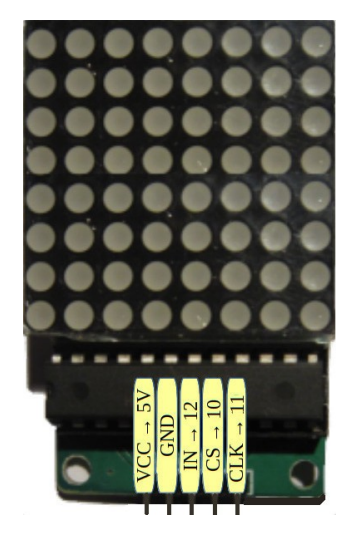

Pinbelegung der LED-Matrix.

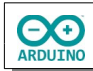

Baue die Schaltung auf:

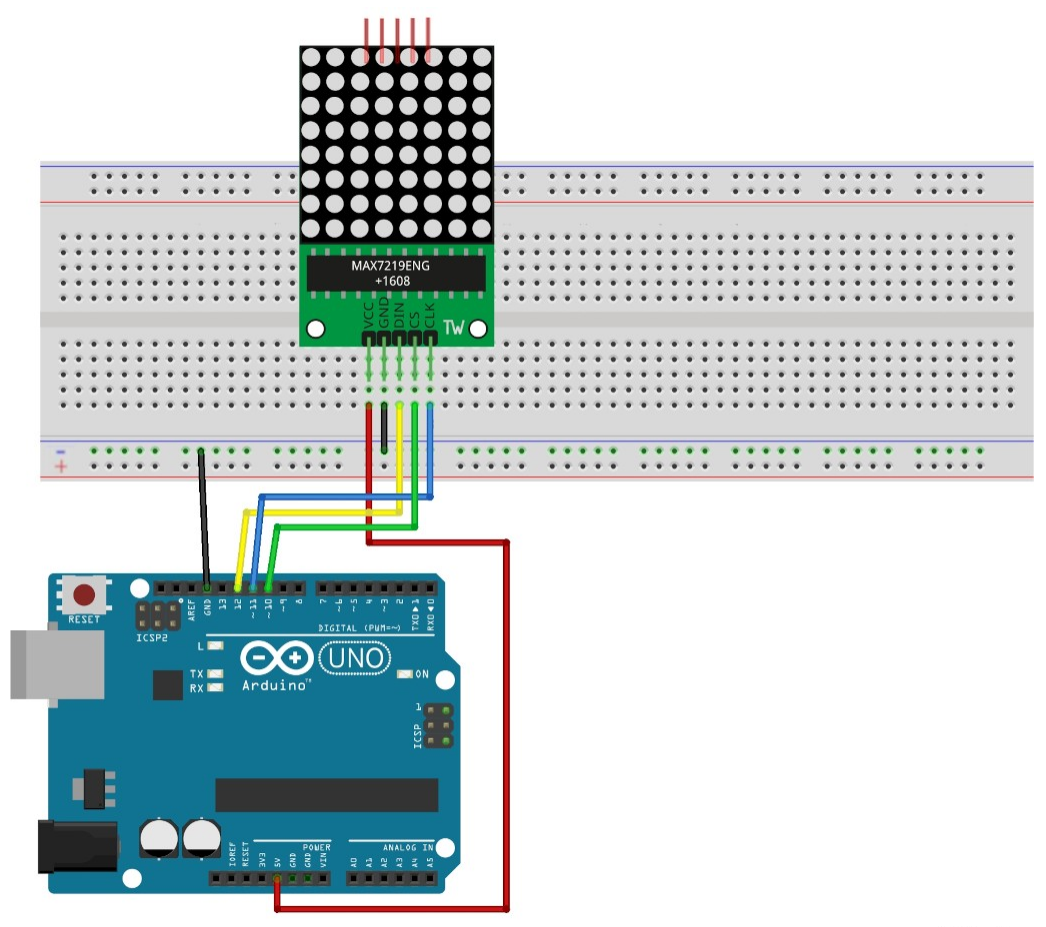

fritzing

Als Erstes musst du eine Bibliothek installieren:

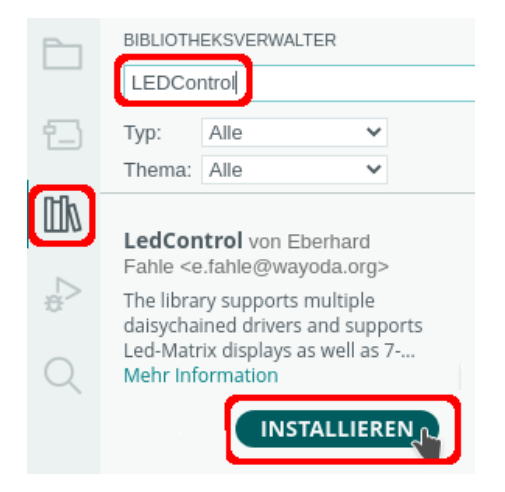

Im Kopf des Programms musst du die Bibliothek einbinden und die Pinbelegung der LED-Matrix festlegen:

**CO** 

# include <LedControl.h> /\* VCC → 5V GND Pin 12 → DATA IN Pin Pin 10 → CLK Pin Pin 11 → CS Pin  $1 \rightarrow$  eine Matrix angeschlossen \*/ LedControl LEDMatrix = LedControl(12, 11, 10, 1);

## **Jedem Befehl muss der Name der LED-Matrix vorangestellt werden.**

Funktionen der Bibliothek LEDControl:

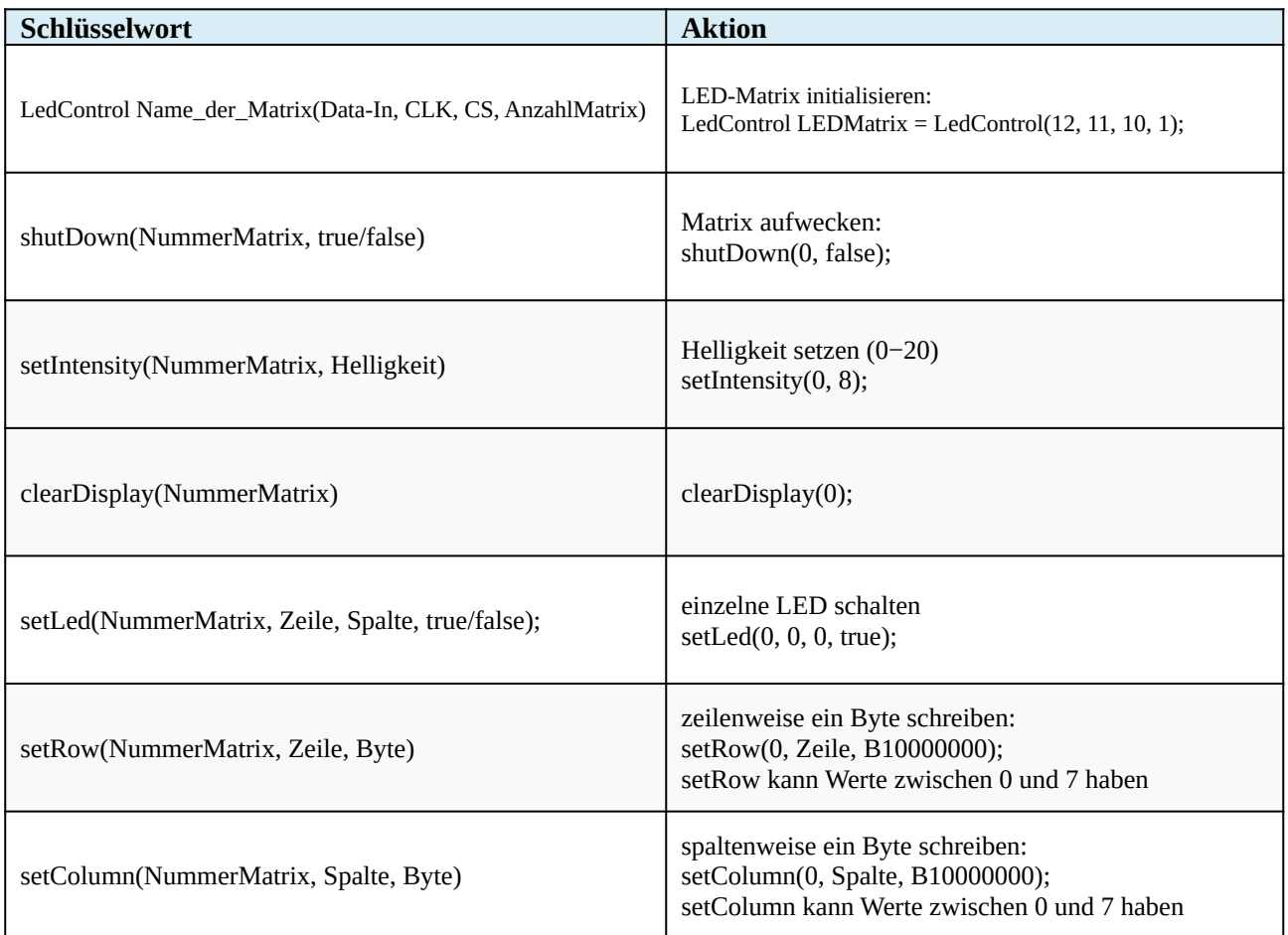

Im Beispiel wird ein Lauflicht erzeugt, das die Spalten (Columns) von unten nach oben und dann die Zeilen (Rows) von links nach rechts durchläuft.

**Die LED-Matrix wurde in das Steckbrett eingesetzt, daher verlaufen die Reihen vertikal und die Spalten horizontal.**

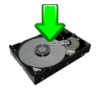

Verändere das Beispiel so, dass in jeder Zeile die LEDs nacheinander leuchten.

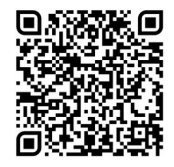

// Bibliothek LedControl einbinden

**CO** 

```
# include <LedControl.h>
/*
    Pinbelegung
   VCC \rightarrow 5V GND
    Pin 12 → DATA IN Pin
    Pin 11 → CLK Pin
   Pin 10 \rightarrow CS Pin
*/
LedControl LEDMatrix = LedControl(12, 11, 10, 1);
void setup() 
{
   // Matrix "aufwecken"
   LEDMatrix.shutdown(0, false);
   // mittlere Helligkeit setzen
   LEDMatrix.setIntensity(0, 8);
}
void loop() 
{
   /*
     setRow/setColumn erwartet drei Parameter:
     - die Addresse der LED-Matrix → 0
     - die Angabe der Zeile
    - den Wert der LED 1 = an, 0 = aus */
   // spaltenweise
  for (int i = 0; i < 7; i +)
   {
     // alle an
     LEDMatrix.setColumn(0, i, B11111111);
     delay(100);
     // alle aus
    LEDMatrix.setColumn(0, i, B00000000);
     delay(100);
   }
   // und zurück
  for (int i = 7; i >= 0; i--)
   {
     // alle an
     LEDMatrix.setColumn(0, i, B11111111);
     delay(100);
     // alle aus
    LEDMatrix.setColumn(0, i, B00000000);
     delay(100);
  }
```
**CO** 

```
 // zeilenweise
  for (int i = 0; i < 7; i +)
   {
     // alle an
     LEDMatrix.setRow(0, i, B11111111);
     delay(100);
     // alle aus
     LEDMatrix.setRow(0, i, B00000000);
     delay(100);
   }
   // und zurück
  for (int i = 7; i > = 0; i -)
   {
     // alle an
     LEDMatrix.setRow(0, i, B11111111);
     delay(100);
     // alle aus
     LEDMatrix.setRow(0, i, B00000000);
     delay(100);
  }
}
```
Hartmut Waller ([hartmut-waller.info/arduinoblog](https://hartmut-waller.info/arduinoblog/led-matrix-countdown/)) Letzte Änderung: 10.05.24